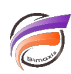

## Insérer une colonne de séparation dans une vue tabulaire

## **Description**

Pour insérer une colonne de séparation dans un tableau:

- 1 Créez une colonne dont la définition de calcul est **1/0** et dont le nom est un **caractère,** par exemple **\*** ou **|**.
- 2 Déplacez ensuite la colonne vide à la position désirée

## **Tags**

- 1. colonne
- 2. Diver
- 3. tableau